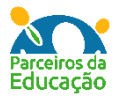

## **Códigos de acesso ao Google Sala de Aula da formação Parceiros da educação**

## **Ibiúna**

As tarefas propostas pelas formadoras estão postadas nas salas de aula Google. Pode-se acessá-las de duas formas, via "e-mail" ou "código". Abaixo temos o tutorial para essas entradas:

**Importante**: em qualquer das opções de acesso, é necessário ter uma conta **gmail.**

1 - Aceitar ao convite enviado para o e-mail cadastrado na formação. Buscar uma mensagem como a que segue:

Sala de aula Formação (Classroom) Class invitation: "MAT - Vargem Grande Paulista 1º ano" Hello, Sala de aula F... Qui, 19:19

Clicar no botão de aceite no centro da mensagem e depois no botão "participar, respondendo à pergunta que aparecerá na tela.

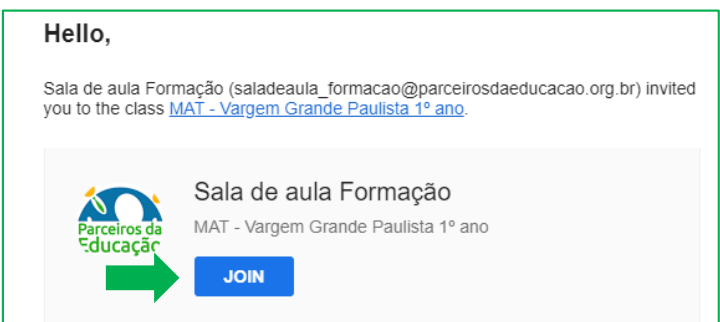

**ATENÇÂO: verificar a lixeira e o Spam, pois mensagens desse tipo podem ir para essas caixas.**

2 – Acessar via **código da turma**. Para isso assista ao tutorial que a seguir:

**Tutorial de acesso a sala de aula via código Link: <https://youtu.be/a817zv-xkvg>**

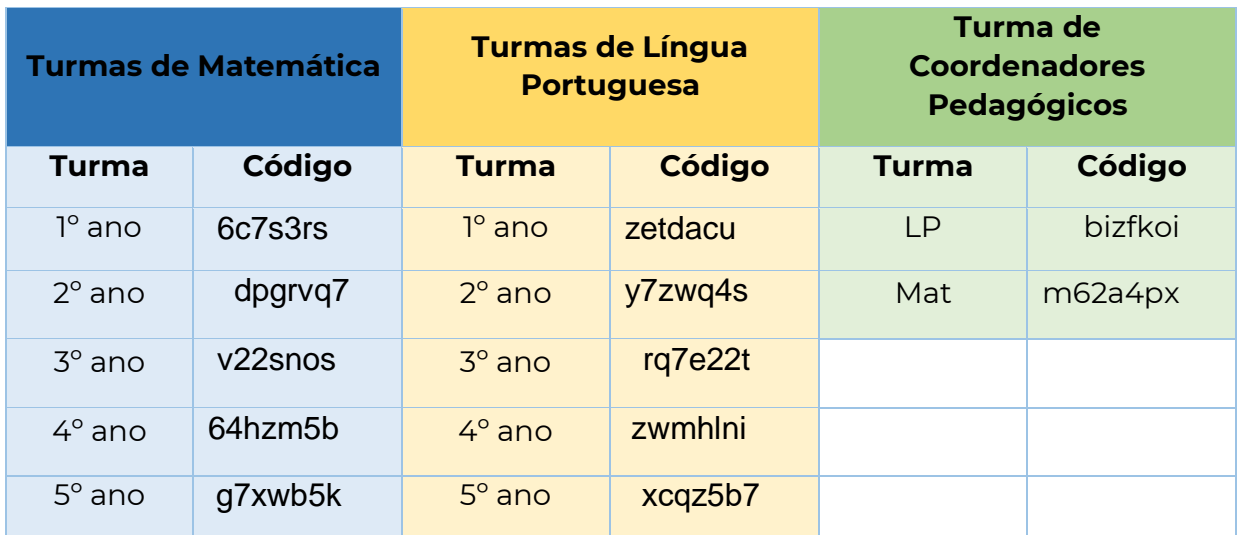